## Навигация по сайту

#### Что такое навигация

Информационная навигация — процесс вождения пользователя по логически связанным данным.

### Навигация осуществляется с помощью:

- горизонтальное меню;
- вертикальное меню;
- поиск;
- карта сайта;
- «хлебные крошки».

## Хлебные крошки?!

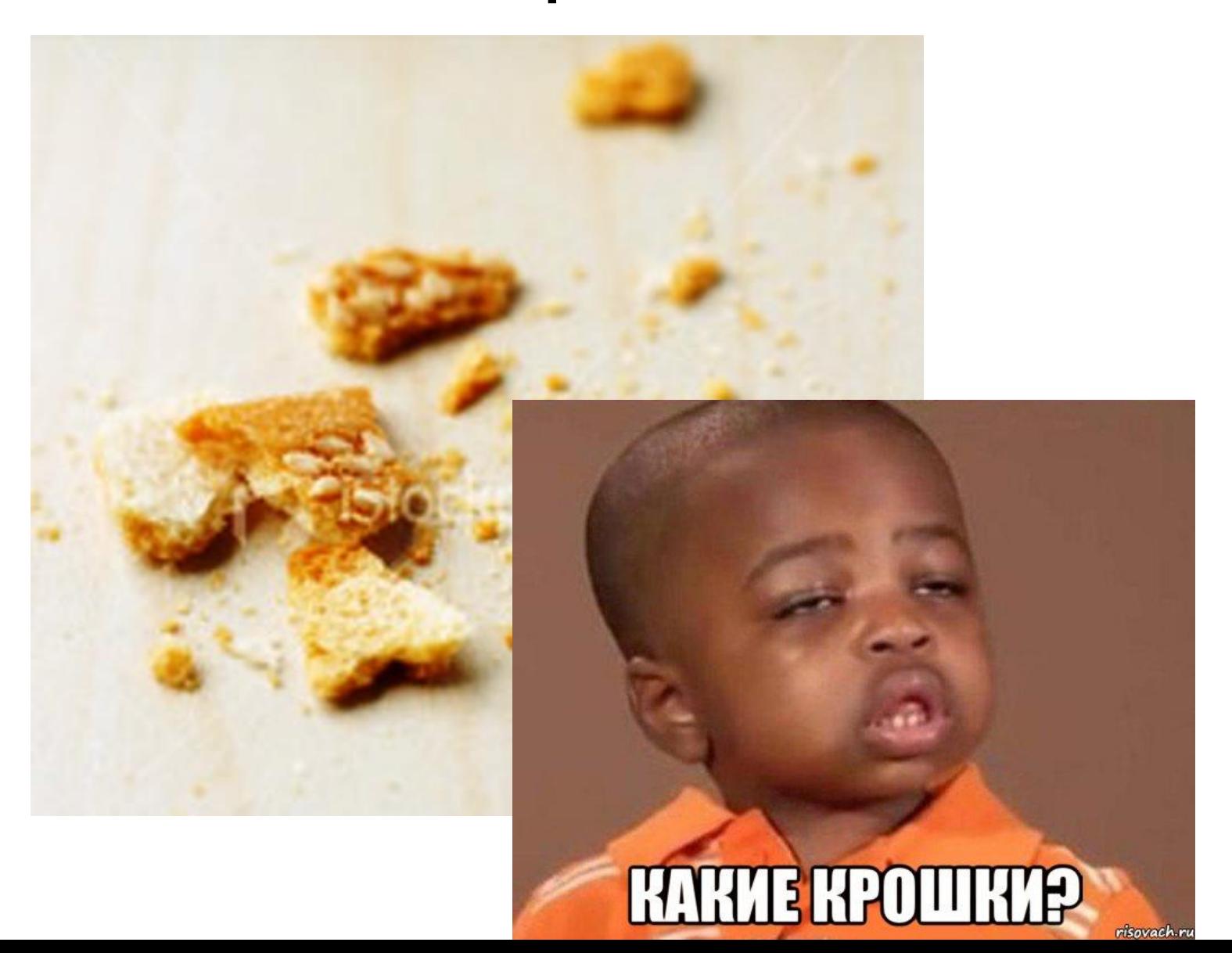

#### Навигационная цепочка

Навигационная цепочка («Хлебные крошки», англ. *Breadcrumbs*) — элемент навигации по веб-сайту, представляющий собой путь по сайту от его «корня» до текущей страницы, на которой находится пользователь.

# Пример

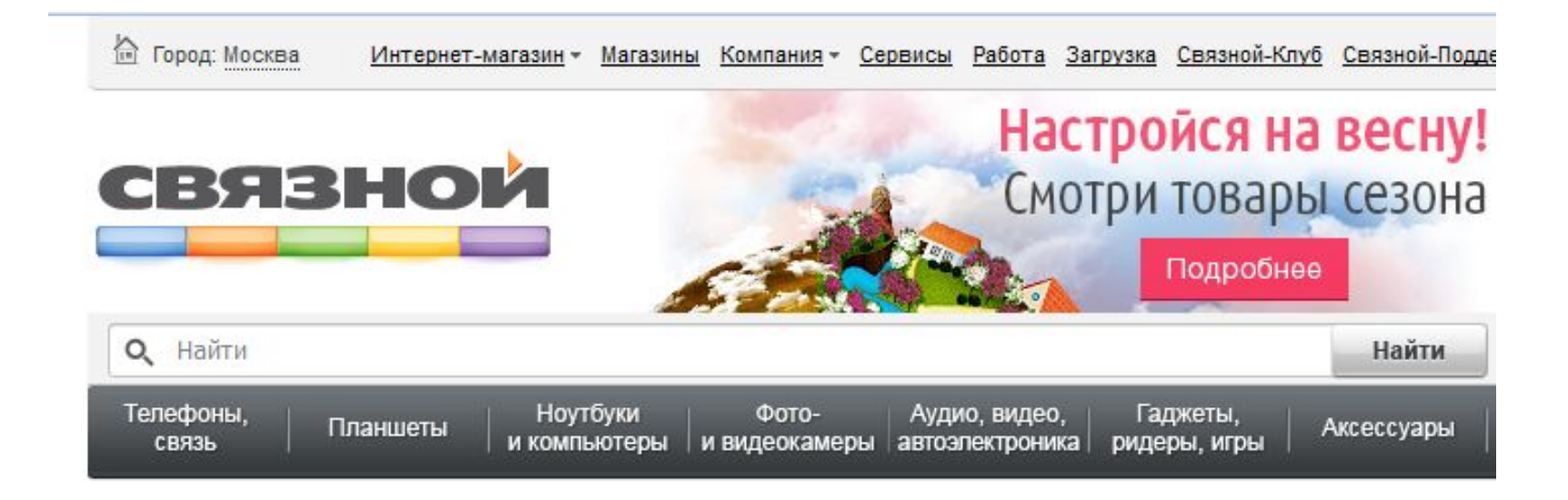

Главная → Ноутбуки и компьютеры → Персональные компьютеры → Моноблоки

#### Моноблоки (71)

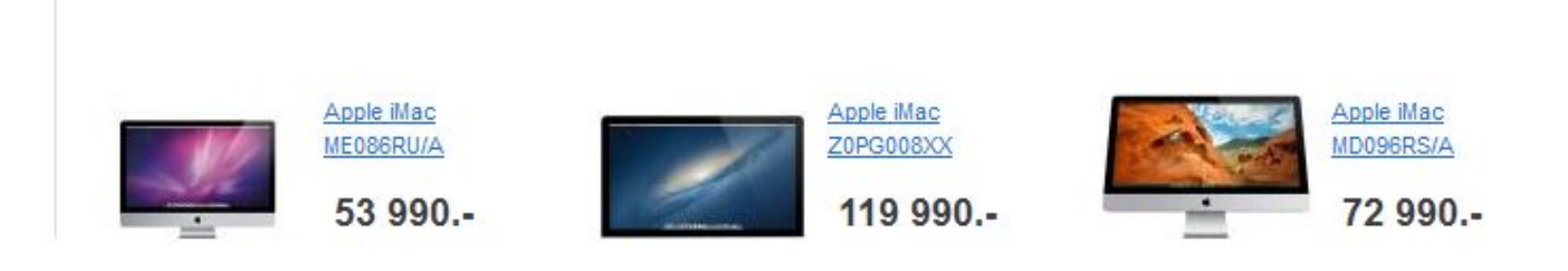

# Карта сайта

Карта сайта — отдельная страница сайта, информация на которой аналогична разделу «Содержание» обычной книги.

Состоит из полного перечня разделов и/или всех страниц, имеющихся на сайте.

Обычно заголовки страниц в списке служат ссылками на эти страницы.

## Пример

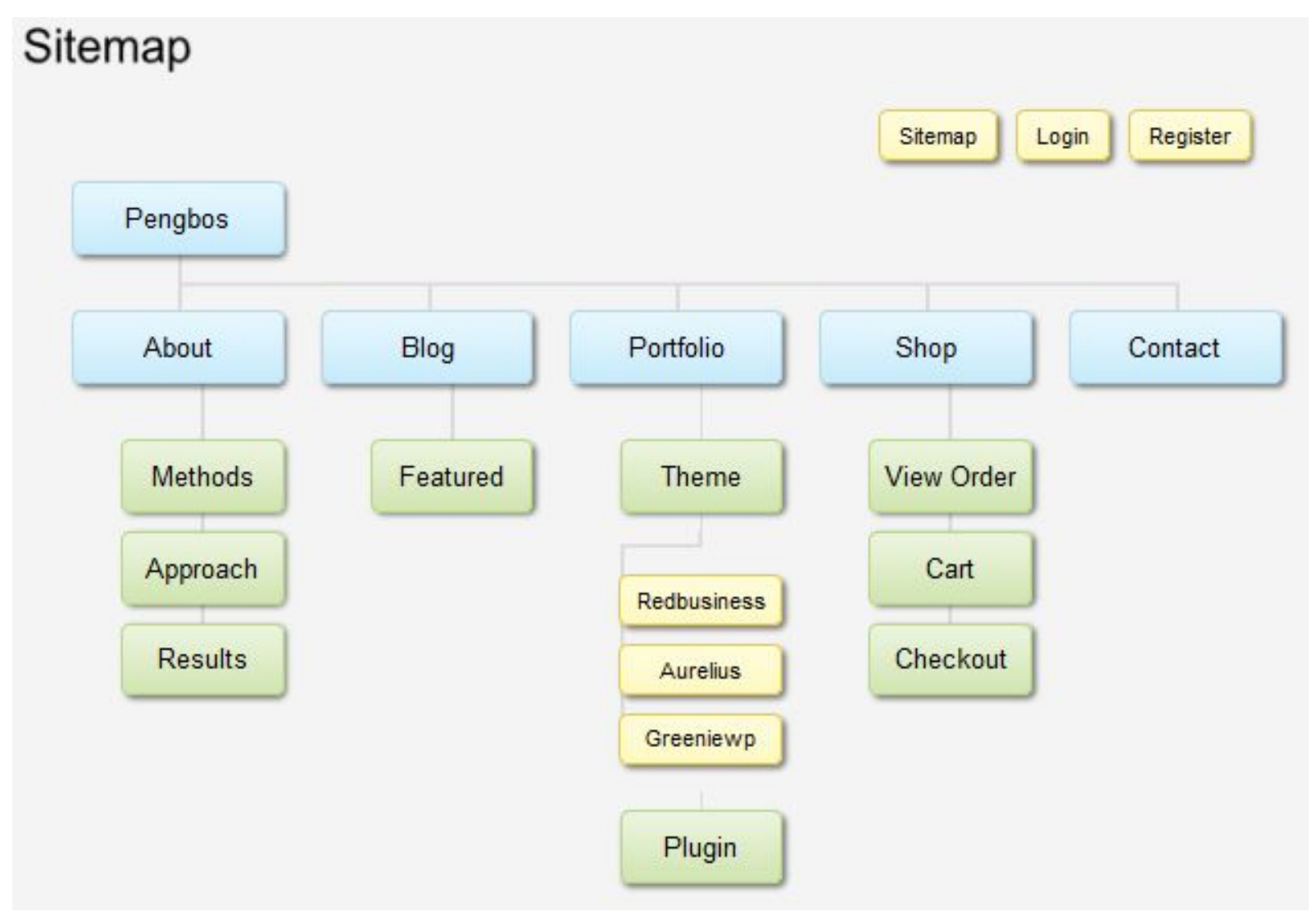

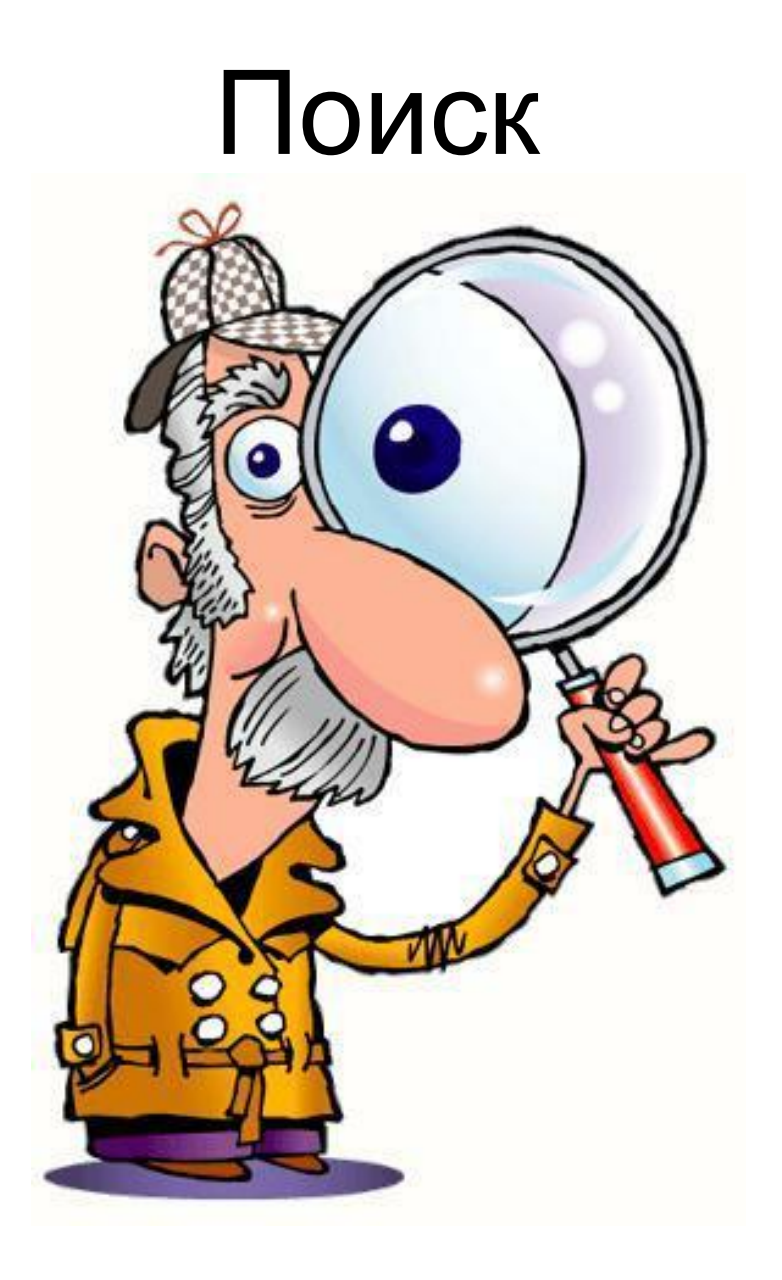

# Встроенный в браузер поиск

В интерфейс браузера Firefox, начиная

версии 2.0 встроена строка поиска, позволяющая без захода на сайт

вводить поисковые запросы к Гугл и другим системам.

 $\mathsf{\Omega}$ 

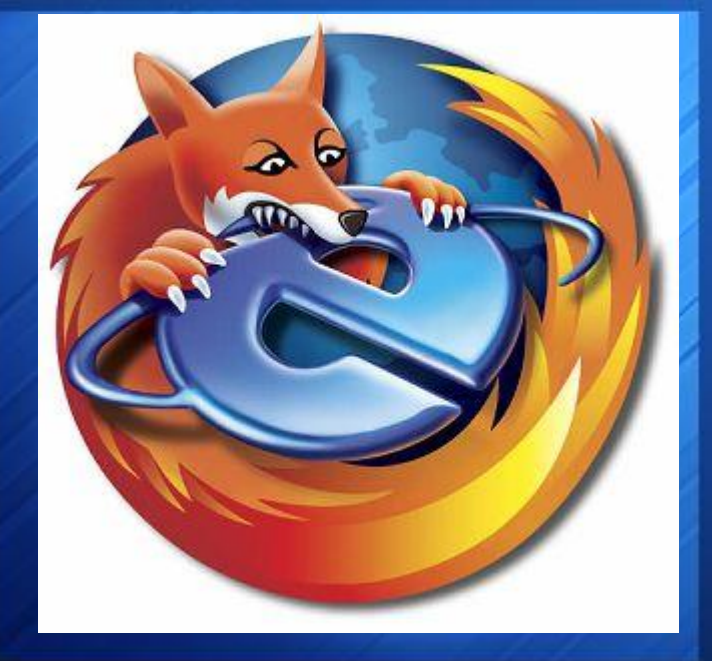

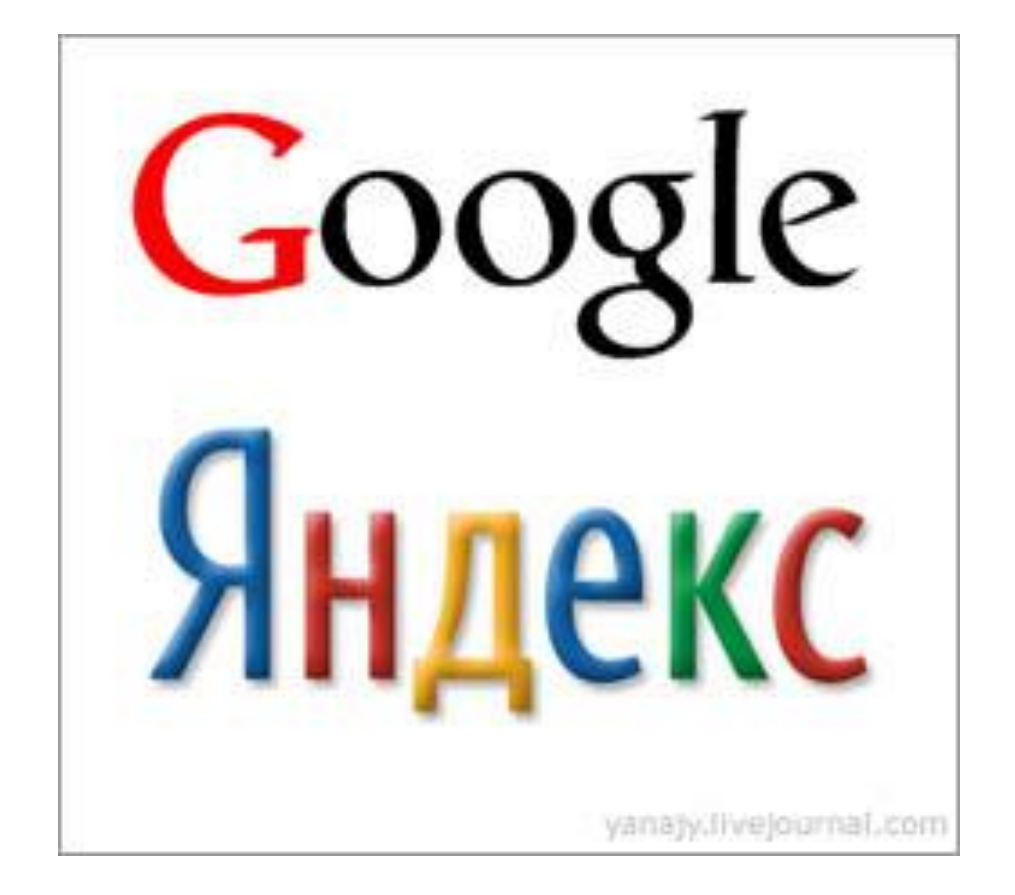

#### Горизонтальное меню

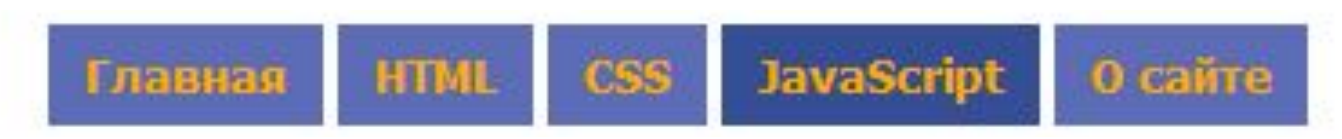

<ul class="css-menu-1"> <li><a href="#">Главная</a></li>  $\langle$ li> $\langle$ a href="#">HTML $\langle$ a> $\langle$ li> <li><a href="#">CSS</a></li> <li><a href="#">JavaScript</a></li> <li><a href="#">О сайте</a></li>  $\langle$ /ul $\rangle$ 

## Стиль

```
ul.css-menu-1 {
list-style: none
}
ul.css-menu-1 li {
display: inline
}
ul.css-menu-1 li a {
text-decoration: none;
background: #5c6cb7;
font-weight: bold;
color: #ffaa00; 
padding: 6px 10px 6px 10px
}
```
# Стиль. Продолжение.

ul.css-menu-1 li a:hover { padding: 6px 10px 6px 10px; font-weight: bold; background: #364d95; color: #ff9900 } ul.css-menu-1 li a.selected { background: #364e95 }